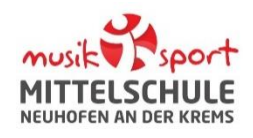

#### **A: WOZU KÖNNEN SIE WEBUNTIS BENUTZEN?**

Sie können:

- Ihr Kind krankmelden
- Lehrpersonen Mitteilungen senden

# **B: WIE KÖNNEN SIE SICH BEI WEBUNTIS REGISTRIEREN?**

Damit Sie WebUntis benützen können, benötigen Sie einen Zugang:

- 1. Rufen Sie folgende Website im Browser mit einem **PC oder Tablet** auf: [www.webuntis.com](http://www.webuntis.com/)
- 2. Geben Sie den Schulnamen ein: **MS Neuhofen**
- 3. Klicken Sie auf: *Registrieren*
- 4. Geben Sie nun die E-Mail-Adresse ein, welche Sie bei der Anmeldung Ihres Kindes an der MS Neuhofen angegeben haben. Bei Übereinstimmung wird Ihnen eine Bestätigungsmail zugesandt.
- 5. Die Registrierung kann nun entweder durch Klick auf den Registrierungslink der E-Mail oder durch Eingabe des Bestätigungscodes in WebUntis abgeschlossen werden.
- 6. Abschließend wählen Sie noch ein **persönliches Passwort** aus und schließen die Registrierung somit ab.

**Anmerkung:** Pro Kind können zwei Erziehungsberechtigte angegeben werden. Die E-Mailadresse darf aber nicht gleich sein.

### **C: IHRE E-MAIL-ADRESSE IST NICHT MEHR KORREKT? SIE HABEN KEINE ADRESSE ANGEGEBEN?**

Bitte schreiben Sie an [webuntis@nms-neuhofen.at](mailto:webuntis@nms-neuhofen.at) mit folgenden Informationen:

Nachname Vorname Kind | Klasse Kind | Nachname Vorname Erziehungsberechtigte/r | E-Mailadresse Erziehungsberechtigte/r

### **D: SIE HABEN BEREITS EINEN ZUGANG?**

Alles klar. Loggen Sie sich mit Ihren Zugangsdaten (Benutzername = E-Mailadresse) ein.

## **E: SIE HABEN IHR PASSWORT VERGESSEN?**

Klicken Sie im Anmeldefenster auf: *Passwort vergessen?*

#### **F: SIE BENÖTIGEN HILFE?**

**Die ausführliche Hilfe von WebUntis Kontakt bei technischen Fragen / Problemen**

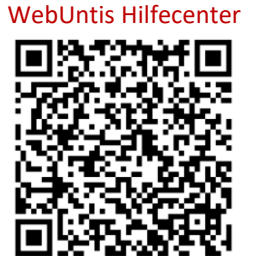

WebUntis Hilfecenter [webuntis@nms-neuhofen.at](mailto:webuntis@nms-neuhofen.at)

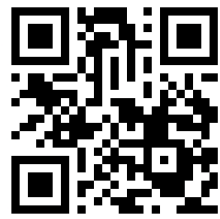

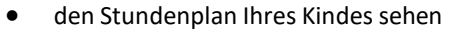

• sich zum Elternsprechtag anmelden

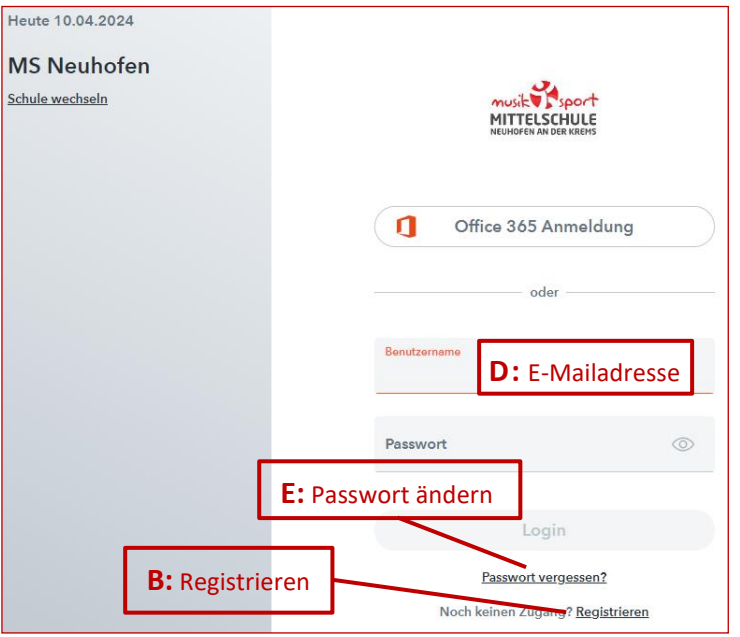